# **МІНІСТЕРСТВО ОСВІТИ І НАУКИ УКРАЇНИ МАРІУПОЛЬСЬКИЙ ДЕРЖАВНИЙ УНІВЕРСИТЕТ ЕКОНОМІКО-ПРАВОВИЙ ФАКУЛЬТЕТ КАФЕДРА СИСТЕМНОГО АНАЛІЗУ ТА ІНФОРМАЦІЙНИХ ТЕХНОЛОГІЙ**

До захисту допустити: Завідувач кафедри  $\frac{\text{Мартинюк } \Gamma.\text{B.}}{\text{(підпис)}}$  (ПІБ завідувача кафедри)

# **Тема: Розробка мультимедійного застосунку з елементами доповненої реальності**

Кваліфікаційна робота здобувача вищої освіти першого (бакалаврського) рівня вищої освіти освітньопрофесійної програми

#### «Комп'ютерні науки»

(назва освітньо-професійної програми) Крюков Богдан Костянтинович (прізвище, імя, по батькові здобувача вищої освіти)

# Науковий керівник:

д.т.н, професор Міщенко А.В.

(прізвище, ініціали, науковий ступінь, вчене звання,) Рецензент:

Лукашенко В.В., к.т.н., доцент

(прізвище, ініціали, науковий ступінь, вчене звання, місце роботи)

Кваліфікаційна робота захищена з оцінкою Секретар ЕК $\frac{8}{x}$  20 р.  $\begin{array}{ccccc}\n\end{array}$   $\begin{array}{ccccc}\n\end{array}$   $\begin{array}{ccccc}\n\end{array}$ 

Маріуполь – 2023

# **МІНІСТЕРСТВО ОСВІТИ І НАУКИ УКРАЇНИ МАРІУПОЛЬСЬКИЙ ДЕРЖАВНИЙ УНІВЕРСИТЕТ ЕКОНОМІКО-ПРАВОВИЙ ФАКУЛЬТЕТ КАФЕДРА СИСТЕМНОГО АНАЛІЗУ ТА ІНФОРМАЦІЙНИХ ТЕХНОЛОГІЙ**

Рівень вищої освіти бакалавр

Шифр та назва спеціальності 122 «Комп'ютерні науки»

Освітньо-професійна програма «Комп'ютерні науки»

# **ЗАТВЕРДЖУЮ**

#### **В.о. завідувача кафедри** к.т.н, доцент

(науковий ступінь, вчене звання)

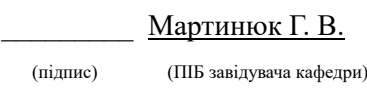

« $\rightarrow$  20 p.

# **ПЛАН ВИКОНАННЯ КВАЛІФІКАЦІЙНОЇ РОБОТИ**

Крюков Богдан Костянтинович

*(прізвище, ім'я, по батькові)*

1. Тема роботи: «Розробка мультимедійного застосунку з елементами доповненої реальності»

керівник роботи Міщенко А.В., д.т.н., професор

*(прізвище, ім'я, по батькові, науковий ступінь, вчене звання)*

затверджені наказом Маріупольського державного університету від « $\rightarrow$  20 р. №

2. Строк подання здобувачем роботи 30.05.2023

3. Вихідні дані до роботи (мета, об'єкт, предмет) Мета: створення науково-дослідного фундаменту для розробки мультимедійного додатка з елементами доповненої реальності для віддаленого ремонту техніки, а також розробка нових методів та підходів, які можуть бути застосовані для покращення функціональності, якості та користувацького досвіду таких додатків; об'єкт: дослідження технологій доповненої реальності, методів візуалізації, взаємодії з користувачем та оптимізації продуктивності додатка; предмет: Візуальне розпізнавання та відстеження, Візуалізація та відображення віртуальних об'єктів, Взаємодія та користувацький інтерфейс, Оптимізація продуктивності та використання ресурсів.

4. Зміст роботи (перелік питань, які потрібно розробити)

Розділ 1. Поява доповненої реальності у повсякденному житті

Розділ 2. Основні принципи та технології доповненої реальності

Розділ 3. Можливості використання AR в контексті розробки мультимедійного додатка для віддаленого ремонту техніки

Розділ 4. Розробка додатку-AR та його тестування

5. Консультанти розділів роботи

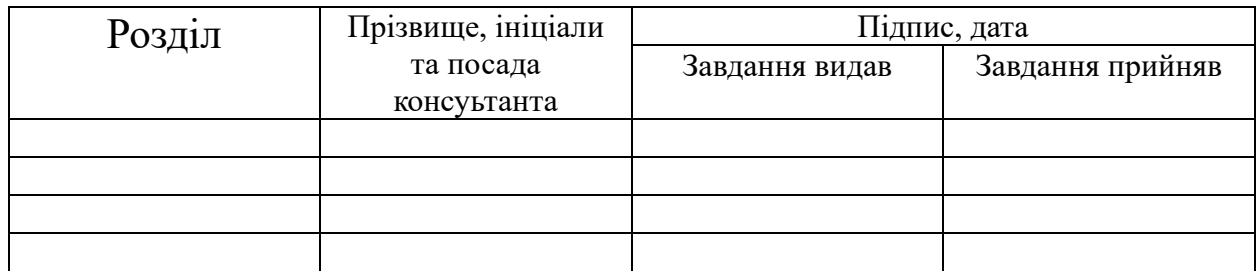

6. Дата видачі завдання  $01.03.2023$ 

# **Календарний план**

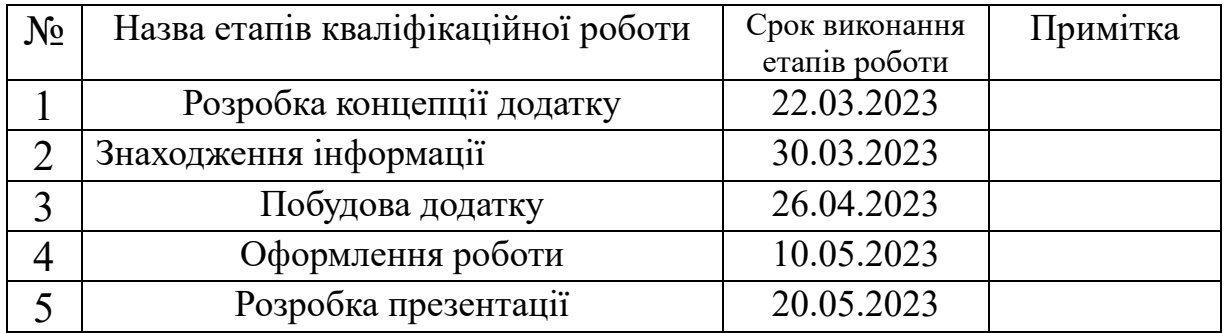

**Здобувач \_\_\_\_\_\_\_\_\_\_\_\_** Крюков Б.К.

(підпис) (прізвища та ініціали)

**Науковий керівник роботи \_\_\_\_\_\_\_\_\_\_\_** Міщенко А.В.

(підпис) (прізвища та ініціали)

# Зміст

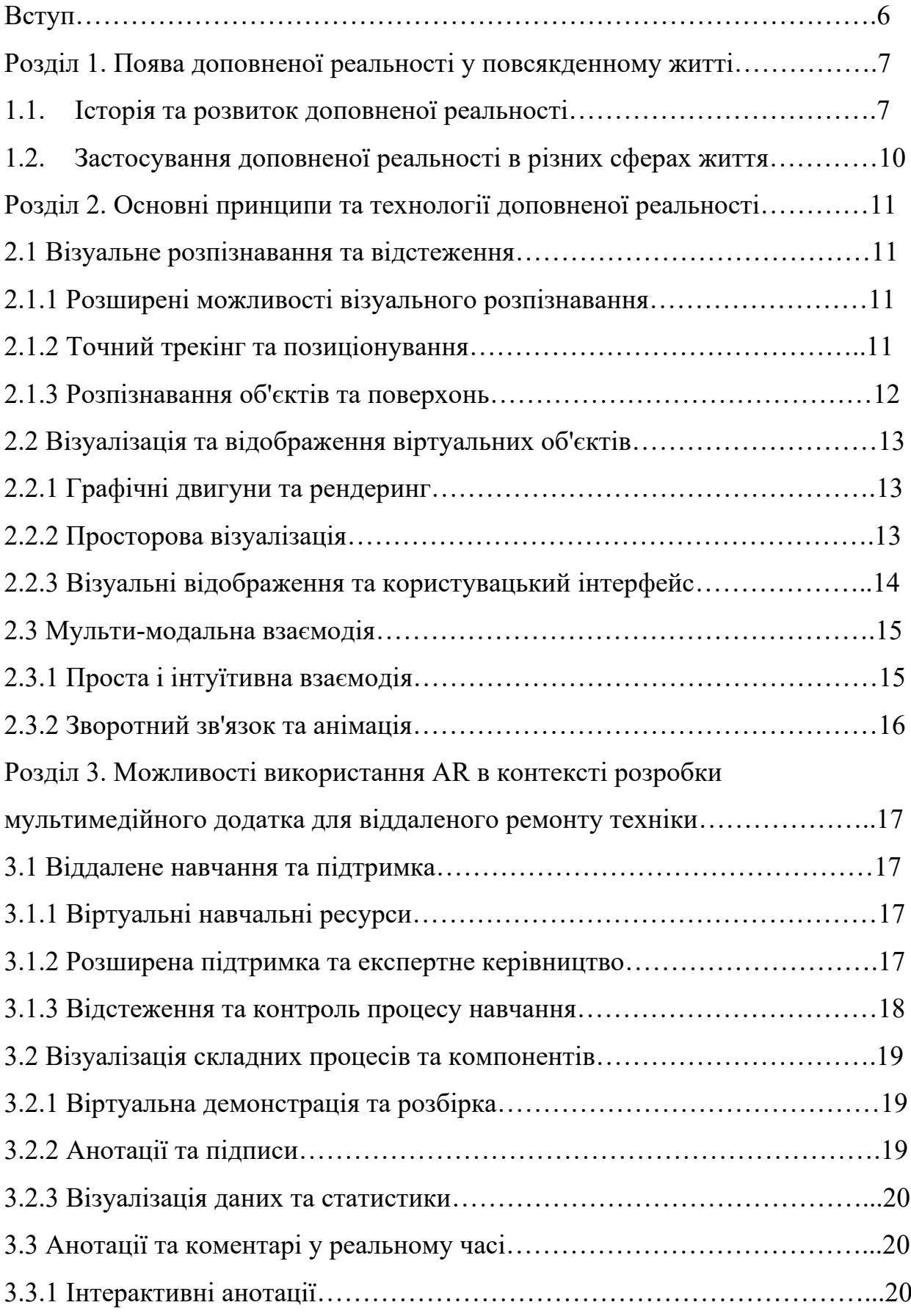

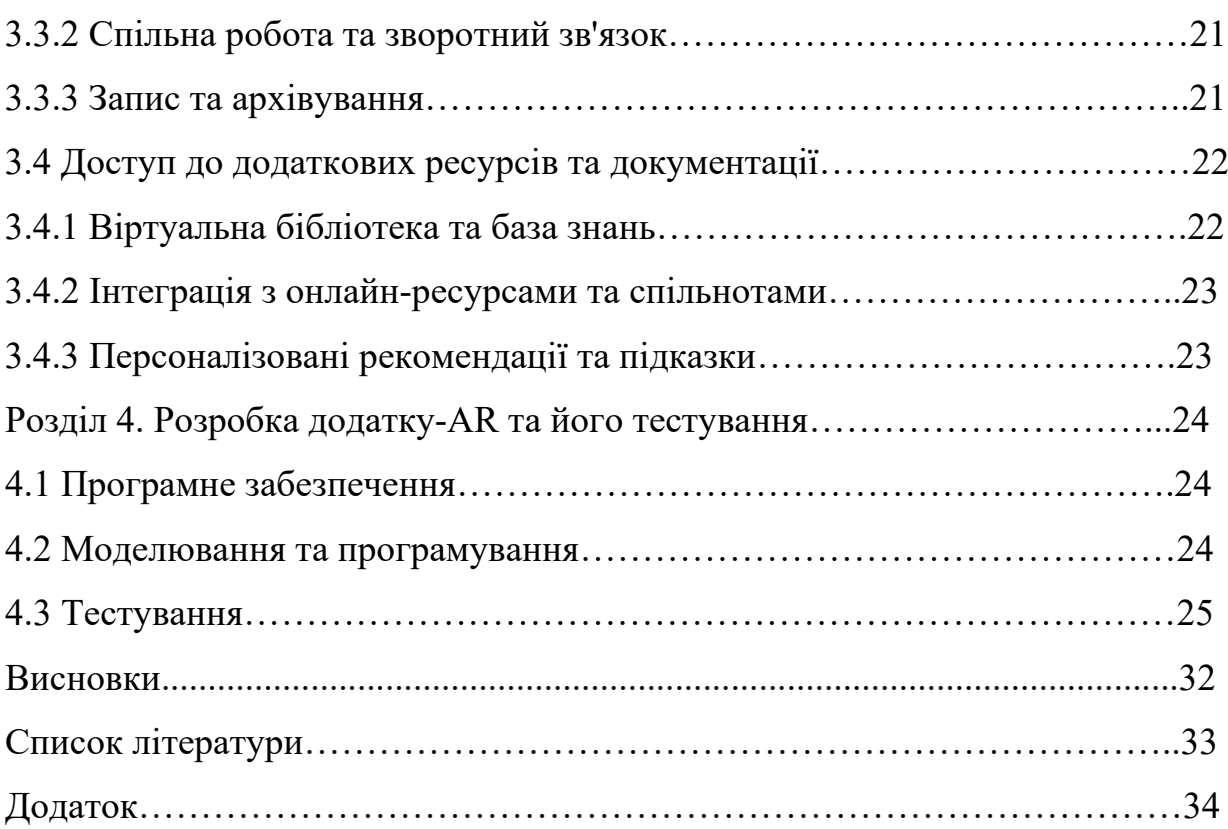

## Вступ

У сучасному світі технології продовжують розвиватись зі стрімкою швидкістю, змінюючи наше повсякденне життя та взаємодію з навколишнім світом. Однією з найбільш помітних тенденцій у сфері інформаційних технологій є використання доповненої реальності (AR), яка дозволяє змішувати віртуальні об'єкти з реальним середовищем.

На сьогоднішній день ремонт та обслуговування техніки стикаються з різними викликами, особливо у умовах віддаленої обслуговування. Потреба в швидкій та ефективній діагностиці та вирішенні проблем стає все більш актуальною.

Мета даної дипломної роботи полягає в розробці мультимедійного додатка з елементами доповненої реальності, призначеного для віддаленого ремонту техніки. Цей додаток буде надавати користувачам можливість отримувати візуальну інформацію про поломку або несправність техніки, а також пропонувати детальні інструкції з її ремонту.

У рамках роботи будуть розглянуті сучасні технології доповненої реальності, методи візуального розпізнавання та трекінгу об'єктів, а також способи ефективної комунікації між віддаленим користувачем та спеціалістом з ремонту. Будуть досліджені існуючі рішення та розроблений новий прототип мультимедійного додатка, який буде запропонований як інструмент для віддаленого ремонту техніки.

Очікується, що розробка такого додатка з елементами доповненої реальності значно спростить і прискорить процес ремонту техніки, знизить витрати на обслуговування та підвищить якість обслуговування віддалених клієнтів. Дана робота має важливе значення для індустрії обслуговування техніки, а також відкриває нові перспективи застосування доповненої реальності в повсякденному житті.

6

### Розділ 1: Поява доповненої реальності у повсякденному житті

#### 1.1 Історія та розвиток доповненої реальності

Історія та розвиток доповненої реальності є захоплюючими дослідницькими областями, які пройшли значний шлях з моменту свого зародження. Спочатку поняття доповненої реальності було обмежене науковою та фантастичною літературою, але з часом воно стало реальністю завдяки активному дослідженню та інноваціям у сфері інформаційних технологій. Доповнена реальність (AR) - це технологія, яка поєднує віртуальні об'єкти з реальним оточенням, створюючи враження їх взаємодії в реальному часі. Концепція AR виникла ще у середині 20 століття, але лише протягом останніх десятиліть вона отримала широке застосування та значний розвиток.

У 1968 році Іван Сазерленд, один з піонерів комп'ютерної графіки, створив прототип системи під назвою "Сверхпозиціонування". Ця система дозволяла додавати графічні об'єкти на екран телевізора, взаємодіючи з реальними об'єктами, видимими через камеру. Цей експериментальний проект поклав основу для розвитку доповненої реальності у майбутньому.

Наступний важливий етап у розвитку AR припав на кінець 20 і початок 21 століття. У 1990 році Томас Крамер з компанії Boeing використав термін "доповнена реальність" для опису технології, яка дозволяє пілотам бачити додаткові дані в полі зору, наприклад, висоту та швидкість літака.

Одним з ранніх і найбільш значущих проривів у сфері доповненої реальності було розроблення системи "Імовірнісні перетворення позначених карт" (Probabilistic Transformation of Marked Maps) у 1992 році вченими з Гарвардського університету. Ця система дозволяла створювати тривимірні візуалізації в реальному часі, базуючись на даних з відеокамери та комп'ютерного зору.

7

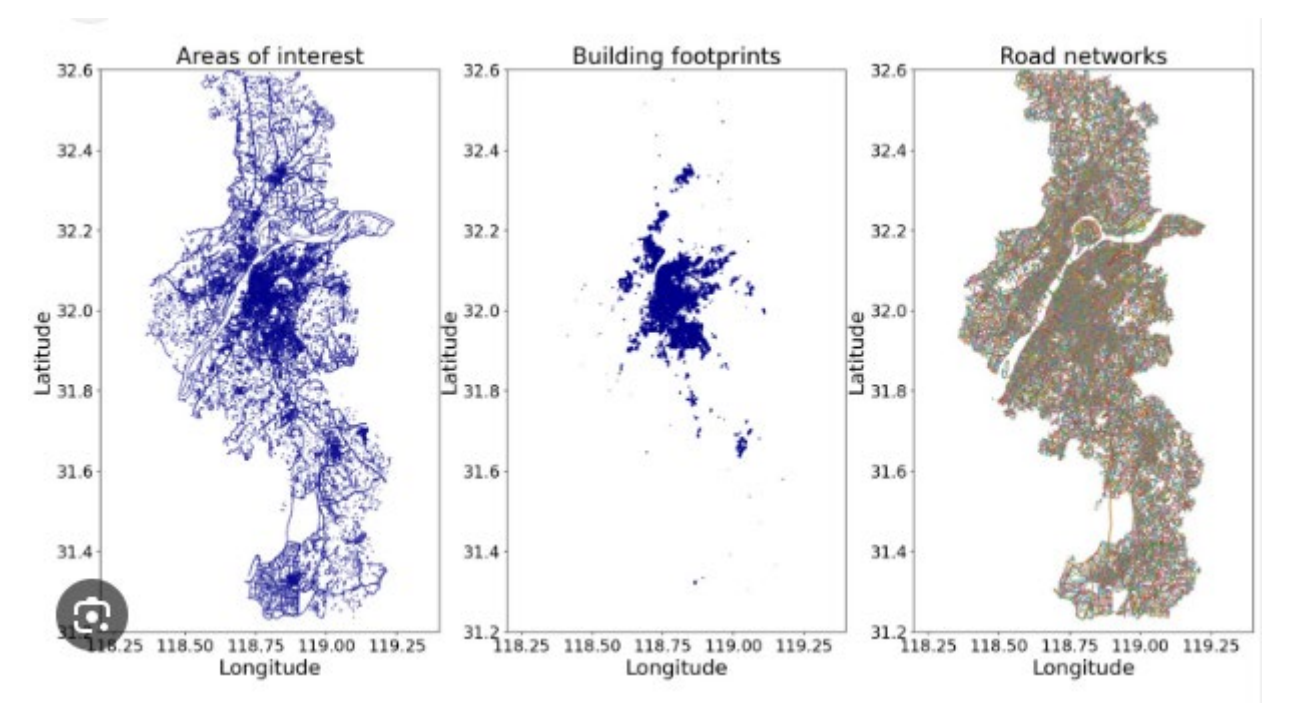

Рисунок 1 - Імовірнісні перетворення позначених карт

У 1990-х роках з'явилися перші комерційні продукти, що використовують доповнену реальність, такі як система Virtual Fixtures, розроблена Федеральною авіаційною адміністрацією США для допомоги пілотам у керуванні складними системами. Це відкрило двері для застосування доповненої реальності в різних галузях, включаючи освіту, медицину, архітектуру та розваги.

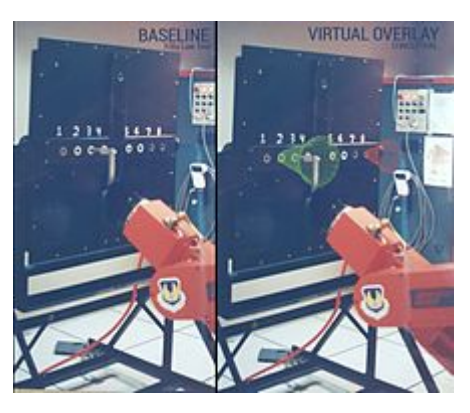

Рисунок 1.1 - Virtual fixtures: Використовується для покращення продуктивності оператора в телероботизованому керуванні завданням на дошці за законом Фітта.

З розповсюдженням смартфонів та мобільних пристроїв, обладнаних камерами та сенсорами, можливості AR стали доступнішими широкій аудиторії. У 2009 році компанія Metaio випустила перший додаток для iPhone, який дозволяв користувачам додавати віртуальні об'єкти на зображення з камери. Це стало точкою відліку для популяризації AR-технологій.

З розвитком мобільних технологій та швидкісних інтернет-підключень, доповнена реальність стала доступною широкій аудиторії. У 2016 році компанія Niantic випустила гру Pokémon Go, яка стала світовим феноменом і продемонструвала величезний потенціал доповненої реальності в розважальній індустрії.

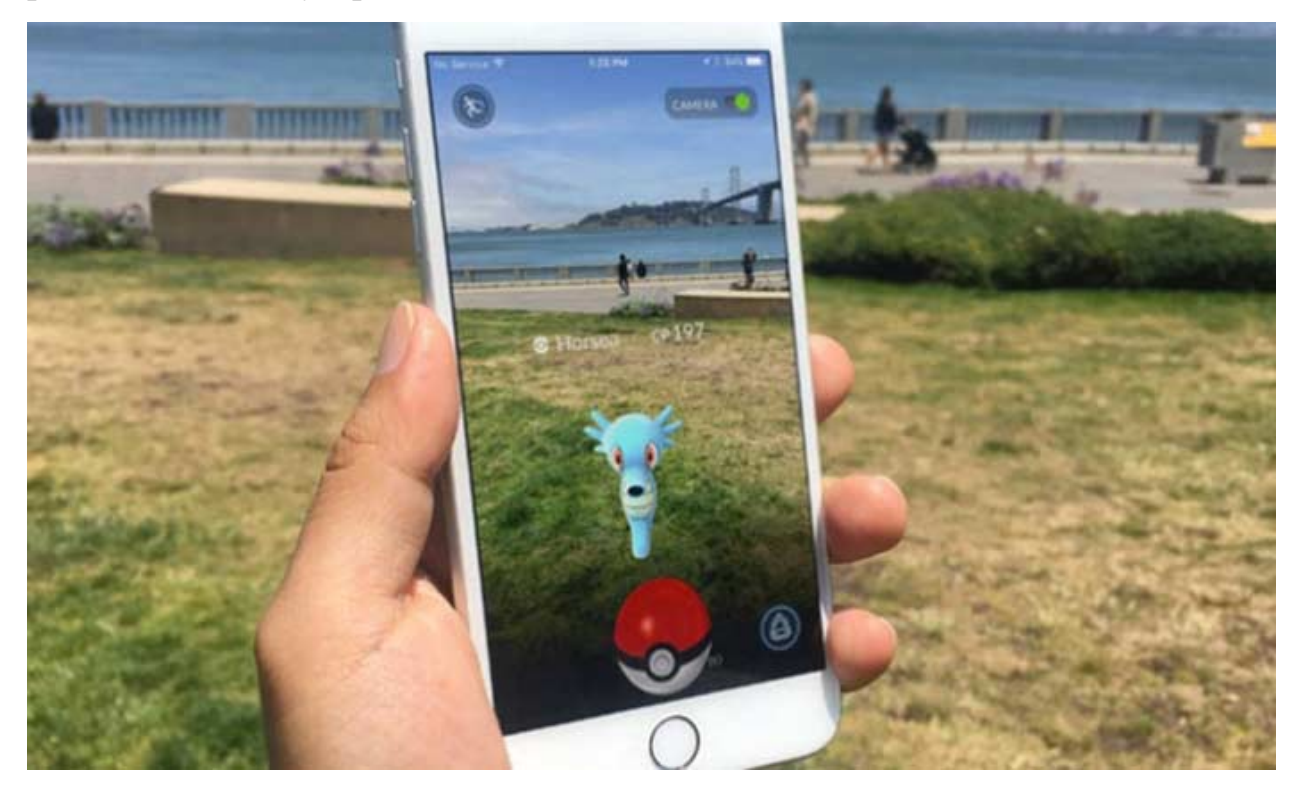

Рисунок 1.2 – Наглядний приклад гри «Pokemon Go»

На сьогоднішній день доповнена реальність продовжує розвиватися та привертати увагу розробників та дослідників. Технології, такі як доповнена реальність на основі маркерів, маркерне менше, SLAM (Simultaneous Localization and Mapping), активно застосовуються в різних пристроях та додатках, від смартфонів до спеціалізованих навушників доповненої реальності.

Великий прорив у розвитку доповненої реальності стався з'явленням навушників доповненої реальності, таких як Microsoft HoloLens, Magic Leap і Google Glass. Ці пристрої дозволяють створювати більш інтенсивний та захоплюючий досвід доповненої реальності, відкриваючи нові можливості для взаємодії та застосування в різних галузях, включаючи освіту, дизайн, інженерію та медицину.

В цілому, історія та розвиток доповненої реальності свідчать про постійний прогрес і вдосконалення технологій, а також їх широке застосування в різних сферах діяльності. Майбутнє доповненої реальності обіцяє ще більше інновацій та можливостей, відкриваючи шлях до нових взаємодій, навчання та розваг у цифровому світі.

1.2 Застосування доповненої реальності в різних сферах життя

З появою доступних і потужних AR-платформ, таких як Google ARCore і Apple ARKit, доповнена реальність почала активно використовуватися в різних сферах життя. Вона знайшла застосування в освіті, медицині, розвагах, архітектурі, рекламі та багатьох інших галузях.

У освітній сфері AR дозволяє створювати інтерактивні навчальні матеріали та освітні додатки, які збагачують навчальний процес і роблять його більш захоплюючим та зрозумілим. З допомогою AR можна візуалізувати складні процеси, моделювати тривимірні об'єкти та демонструвати абстрактні концепції.

В медицині AR застосовується для навчання студентів-медиків, дозволяючи їм проводити віртуальні операції та тренуватися на тривимірних моделях. Також AR використовується в хірургії для навігації по складних анатомічних структурах та відображення додаткової інформації під час операцій.

Розважальна індустрія використала можливості AR для створення ігор та розважальних додатків, які доповнюють реальний світ віртуальними об'єктами та персонажами, створюючи унікальний геймплейний досвід.

AR також знайшла застосування в архітектурі та дизайні, дозволяючи архітекторам та дизайнерам візуалізувати проекти, додавати віртуальні елементи до реальних споруд та наглядніше представляти концепції клієнтам.

10

Таким чином, розвиток доповненої реальності в останні роки призвів до її широкого застосування в різних сферах життя. В наступних розділах роботи будуть розглянуті основні принципи та технології, що лежать в основі AR, а також буде досліджена можливість використання AR в контексті розробки мультимедійного додатка для віддаленого ремонту техніки.

Розділ 2: Основні принципи та технології доповненої реальності

2.1 Візуальне розпізнавання та відстеження

Одним з ключових принципів доповненої реальності є візуальне розпізнавання та відстеження об'єктів. Для того, щоб віртуальні об'єкти могли взаємодіяти з реальним середовищем, система AR повинна бути здатна визначати та відстежувати положення та орієнтацію об'єктів в реальному часі. Для цього використовуються різні методи та технології, такі як комп'ютерне зору, маркери, сенсори та багато іншого.

## 2.1.1 Розширені можливості візуального розпізнавання

Візуальне розпізнавання є ключовою технологією в доповненій реальності, яка дозволяє системі "побачити" та розпізнати фізичні об'єкти та поверхні у реальному світі. З розвитком комп'ютерного зору та машинного навчання можливості візуального розпізнавання значно розширилися.

Сьогодні візуальне розпізнавання здатне визначати та класифікувати не лише прості геометричні форми, а й більш складні об'єкти, текстури та шаблони. Це дозволяє доповненій реальності більш точно та надійно визначати оточуюче середовище, а також взаємодіяти з ним.

2.1.2 Точний трекінг та позиціонування

Трекінг та позиціонування відіграють важливу роль в доповненій реальності, дозволяючи додатку визначити точне положення та орієнтацію пристрою або користувача у просторі. Сучасні системи трекінгу використовують різні методи, такі як маркери, сенсори глибини, інерційні вимірювання та обробка зображень, щоб забезпечити високу точність та стабільність позиціонування. Наприклад, система трекінгу на основі маркерів дозволяє доповненій реальності визначати положення та орієнтацію пристрою за допомогою спеціальних маркерів або QR-кодів, які розташовуються навколо користувача або на поверхнях об'єктів. Це забезпечує точне відображення віртуальних об'єктів відповідно до фізичного оточення.

2.1.3 Розпізнавання об'єктів та поверхонь

Візуальне розпізнавання також дозволяє доповненій реальності розпізнавати та ідентифікувати конкретні об'єкти та поверхні. Це відкриває можливості для інтерактивної взаємодії з реальними предметами та інтеграції віртуальних елементів з фізичним світом.

Наприклад, у додатку для віддаленого ремонту техніки система візуального розпізнавання може визначити модель та марку техніки, а також розпізнати конкретні компоненти та деталі. Це дозволяє надавати більш точні інструкції та посібники з ремонту, а також забезпечує можливість взаємодії з віртуальними моделями та анімаціями, що відображаються безпосередньо на поверхні техніки.

Таким чином, візуальне розпізнавання та трекінг в доповненій реальності мають значні переваги та можливості, такі як розширені можливості візуального розпізнавання, точний трекінг та позиціонування, а також розпізнавання об'єктів та поверхонь. Ці технології відіграють важливу роль у створенні реалістичного та поглинаючого досвіду доповненої реальності і є основою для багатьох інновацій у різних сферах застосування.

## 2.2 Візуалізація та відображення віртуальних об'єктів

Візуалізація та відображення віртуальних об'єктів у реальному часі є важливими аспектами доповненої реальності. Користувачеві необхідно бачити та взаємодіяти з віртуальними елементами в контексті реального середовища. Для досягнення цієї мети застосовуються різні методи та технології, такі як проекція, прозорі екрани, графічні двигуни і т. д. Проекція дозволяє відображати віртуальні об'єкти на фізичних поверхнях, таких як стіни або столи. Прозорі екрани дозволяють віртуальним об'єктам злитися з реальним середовищем, створюючи ефект змішування віртуального та реального. Графічні двигуни забезпечують рендеринг та візуалізацію віртуальних об'єктів з урахуванням освітлення та тіней, щоб вони виглядали максимально реалістично.

## 2.2.1 Графічні двигуни та рендеринг

Візуалізація віртуальних об'єктів у доповненій реальності базується на використанні потужних графічних двигунів та алгоритмів рендерингу. Графічні двигуни дозволяють створювати та відображати тривимірні моделі, текстури, ефекти освітлення та анімацію, щоб віртуальні об'єкти максимально реалістично інтегрувалися в фізичне оточення.

Сучасні графічні двигуни, такі як Unity та Unreal Engine, надають розробникам широкі можливості для створення візуально привабливих та високоякісних віртуальних об'єктів. Вони підтримують різні техніки рендерингу, включаючи фізичний рендеринг, обробку тіней, відображень та преломлень, а також постпроцесингові ефекти, що сприяють створенню переконливих та реалістичних сцен у доповненій реальності.

## 2.2.2 Просторова візуалізація

У доповненій реальності візуалізація віртуальних об'єктів повинна бути тісно пов'язана з фізичним простором та оточенням користувача. Це досягається завдяки просторовій візуалізації, яка дозволяє позиціонувати та масштабувати віртуальні об'єкти відповідно до реальних об'єктів та поверхонь.

Просторова візуалізація включає в себе визначення положення та орієнтації пристрою у просторі, визначення плоских поверхонь для розміщення віртуальних об'єктів, а також візуалізацію цих об'єктів на відповідних поверхнях. Це дозволяє створювати ефект присутності та взаємодії з віртуальними об'єктами у реальному світі.

2.2.3 Візуальні відображення та користувацький інтерфейс

Крім відображення віртуальних об'єктів, доповнена реальність також надає можливості для створення візуальних відображень та користувацького інтерфейсу. Це дозволяє представляти додаткову інформацію, інструкції, кнопки керування та інші елементи інтерфейсу у вигляді віртуальних об'єктів, які можуть бути легко сприйняті та використані користувачами.

Візуальні відображення та користувацький інтерфейс у доповненій реальності можуть бути реалізовані за допомогою різних технік, включаючи голографічні дисплеї, проекції на поверхні, наслоювання графіки на відеопотік з камери та ін. Це відкриває широкий спектр можливостей для інтуїтивного та ефективного взаємодії користувачів з мультимедійним додатком для віддаленого ремонту техніки.

Таким чином, візуалізація та відображення віртуальних об'єктів у доповненій реальності базуються на потужних графічних двигунах та алгоритмах рендерингу, використовують просторову візуалізацію для інтеграції віртуальних об'єктів з фізичним оточенням, а також надають можливості для створення візуальних відображень та користувацького інтерфейсу для зручної взаємодії з додатком. Ці аспекти відіграють важливу роль у забезпеченні якісного та задовільного користувацького досвіду у розробленому мультимедійному додатку.

Для забезпечення практичної та ефективної роботи з AR-додатками потрібні зручні та інтуїтивно зрозумілі засоби взаємодії з віртуальними об'єктами. Це включає розробку користувацького інтерфейсу, який використовує жести, голосові команди, контролери або інші пристрої введення.

Наприклад, жести можуть бути використані для масштабування або переміщення віртуальних об'єктів, а голосові команди можуть активувати певні функції або операції в додатку. Контролери або пристрої введення, такі як спеціальні рукавички або окуляри, можуть забезпечити більш точну та реалістичну взаємодію з віртуальними об'єктами.

#### 2.3 Мульти-модальна взаємодія

У доповненій реальності важливо забезпечити мультимодальну взаємодію, яка дозволяє користувачам взаємодіяти з додатком за допомогою різних каналів та сенсорів. Це включає використання голосових команд, жестів, сенсорного вводу та інших форм взаємодії.

Голосові команди дозволяють користувачам керувати додатком за допомогою голосових вказівок, що може бути особливо зручним при роботі з технікою під час ремонту. Жести та сенсорний ввід дозволяють користувачу маніпулювати віртуальними об'єктами, вибирати опції та виконувати дії на поверхні екрана або в просторі перед ним.

### 2.3.1 Проста і інтуїтивна взаємодія

Для забезпечення легкої та зрозумілої взаємодії з мультимедійним додатком важливо створити простий і інтуїтивний користувацький інтерфейс. Користувачі повинні легко розуміти, як взаємодіяти з віртуальними об'єктами та виконувати необхідні дії.

Простоту взаємодії можна досягти за допомогою використання знайомих елементів інтерфейсу, таких як кнопки, іконки та меню, які користувачі вже звикли бачити в інших додатках. Крім того, важливо враховувати принципи ергономіки та зручності використання, щоб забезпечити комфортну взаємодію з додатком протягом тривалого часу.

#### 2.3.2 Зворотний зв'язок та анімація

Взаємодія з додатком у доповненій реальності повинна супроводжуватися надійним зворотним зв'язком та анімацією, щоб користувачі могли розуміти результат своїх дій та переконатися у правильності виконаних операцій. Це може включати звукові ефекти, візуальні індикатори та анімацію, яка підкреслює зміни стану та переміщення віртуальних об'єктів.

Зворотний зв'язок та анімація відіграють важливу роль у створенні більш реалістичного та занурюючого досвіду взаємодії з додатком. Вони допомагають користувачам краще розуміти, які дії вони виконують та як вони взаємодіють з віртуальними об'єктами у реальному світі.

Отже, взаємодія та користувацький інтерфейс у доповненій реальності вимагають мультимодальності, простоти та інтуїтивності, а також ефективного зворотного зв'язку та анімації. Ці аспекти дозволяють користувачам легко та ефективно взаємодіяти з мультимедійним додатком для віддаленого ремонту техніки, підвищуючи зручність та задоволення від використання.

Основні принципи та технології доповненої реальності, такі як візуальне розпізнавання і трекінг, візуалізація та відображення віртуальних об'єктів, а також взаємодія та користувацький інтерфейс, відіграють важливу роль у створенні унікального AR-досвіду. У наступних розділах роботи буде розглянуто застосування цих принципів та технологій у розробці мультимедійного додатка з елементами доповненої реальності для віддаленого ремонту техніки.

16

Розділ 3: Можливості використання AR в контексті розробки мультимедійного додатка для віддаленого ремонту техніки

#### 3.1 Віддалене навчання та підтримка

Однією з ключових можливостей доповненої реальності в контексті розробки мультимедійного додатка для віддаленого ремонту техніки є можливість надання віддаленого навчання та підтримки. За допомогою AR-технологій можна створити віртуальні інструкції з ремонту, які будуть відображатися прямо на поверхні техніки у реальному часі. Це дозволяє технічним спеціалістам та користувачам отримувати наочні вказівки та детальні кроки для виконання ремонтних робіт без необхідності фізичної присутності.

### 3.1.1 Віртуальні навчальні ресурси

Однією з основних переваг використання доповненої реальності в контексті віддаленого навчання та підтримки є можливість надання віртуальних навчальних ресурсів. Ці ресурси можуть включати інтерактивні уроки, інструкції, демонстрації та тренувальні симуляції, що дозволяють учням отримувати необхідні знання та навички прямо на віддаленому пристрої.

Віртуальні навчальні ресурси в доповненій реальності можуть бути створені за допомогою тривимірних моделей, анімацій та інтерактивних елементів. Це дозволяє учням візуально сприймати та взаємодіяти з віртуальними об'єктами, підвищуючи ефективність навчання та засвоєння матеріалу.

#### 3.1.2 Розширена підтримка та експертне керівництво

Доповнена реальність також надає можливість розширеної підтримки та експертного керівництва у віддаленому середовищі. За допомогою

мультимедійного додатка на основі AR користувачі можуть отримувати інструкції та поради в реальному часі від досвідчених фахівців, навіть знаходячись у віддаленому місці.

Експерти можуть використовувати функції доповненої реальності, такі як аудіо- та відеоконференції, чати та обмін файлами, для спілкування з користувачем та надання детальних інструкцій щодо ремонту чи обслуговування техніки. Вони також можуть використовувати можливості AR для анотування зображень, вказівок на конкретні компоненти або проведення віртуальних навчальних сесій у реальному часі.

#### 3.1.3 Відстеження та контроль процесу навчання

За допомогою доповненої реальності можна ефективно відстежувати та контролювати процес навчання віддалених користувачів. Додаток може записувати та аналізувати дані про виконані дії, час, витрачений на виконання завдань, та прогрес користувача.

Це дозволяє вчителям або експертам оцінювати ефективність навчання, виявляти слабкі місця та пропонувати додаткові ресурси або інструкції для покращення навичок учня. Контроль процесу навчання також може включати можливість вчителя або експерта спостерігати за роботою користувача через веб-камеру або відеопотік, щоб надати більш точні та персоналізовані рекомендації.

Таким чином, використання доповненої реальності в контексті віддаленого навчання та підтримки надає широкий спектр віртуальних навчальних ресурсів, розширену підтримку від експертів та можливість контролю процесу навчання. Ці аспекти сприяють більш ефективному та інтерактивному навчанню віддалених користувачів та підвищенню якості їх роботи у сфері ремонту техніки.

### 3.2 Візуалізація складних процесів та компонентів

Доповнена реальність також надає можливість візуалізації складних процесів та компонентів у реальному часі. За допомогою мультимедійного додатка користувач може переглядати тривимірні моделі та анімації, що демонструють роботу та взаємодію різних компонентів техніки. Це полегшує розуміння принципів роботи та діагностику проблем, а також дозволяє проводити віртуальні тренування та симуляції ремонту.

3.2.1 Віртуальна демонстрація та розбірка

Одним з ключових переваг використання доповненої реальності в контексті розробки мультимедійного додатка для віддаленого ремонту техніки є можливість віртуальної демонстрації та розбірки складних процесів та компонентів.

За допомогою AR-додатку користувачі можуть отримати доступ до візуальних моделей та симуляцій, які дозволяють їм побачити внутрішню структуру та роботу складних пристроїв і компонентів. Вони можуть взаємодіяти з віртуальними об'єктами, переміщувати, обертати, збільшувати або зменшувати їх для більш детального вивчення.

3.2.2 Анотації та підписи

Доповнена реальність також дозволяє візуалізувати складні процеси та компоненти за допомогою анотацій та підписів. Віртуальні мітки, текстові підписи та стрілки можуть бути додані до зображень реальних об'єктів або віртуальних моделей, щоб позначити важливі деталі, кроки або інструкції. Це допомагає користувачам краще розуміти послідовність дій, особливості компонентів та необхідні інструкції для ремонту.

19

#### 3.2.3 Візуалізація даних та статистики

Доповнена реальність надає можливість візуалізації даних та статистики, пов'язаних зі складними процесами та компонентами. Користувачі можуть бачити інформацію про температуру, тиск, електричне споживання або інші параметри, пов'язані з пристроями або компонентами. Це дозволяє більш ефективно відстежувати роботу та продуктивність техніки, а також виявляти проблеми або несправності.

Отже, візуалізація складних процесів та компонентів у доповненій реальності забезпечує віртуальну демонстрацію, розбірку, анотації, підписи та візуалізацію даних. Ці аспекти допомагають користувачам краще розуміти роботу та структуру пристроїв, виконувати правильні дії при ремонті та ефективно використовувати мультимедійний додаток для віддаленого ремонту техніки.

### 3.3 Анотації та коментарі у реальному часі

AR-додаток може надавати можливість додавання анотацій, коментарів та нотаток у режимі реального часу. Технічний спеціаліст може позначати особливості техніки, вказувати на ключові компоненти або надавати коментарі до певних дій та процедур. Це спрощує комунікацію та обмін інформацією між віддаленими спеціалістами та користувачами, а також дозволяє зберігати та передавати цінні знання та досвід.

## 3.3.1 Інтерактивні анотації

У контексті розробки мультимедійного додатка для віддаленого ремонту техніки, доповнена реальність дозволяє впровадити інтерактивні анотації та коментарі в реальному часі. Користувачі можуть розміщувати віртуальні анотації на зображенні або відеопотоці свого пристрою, позначаючи проблемні місця, несправності або важливі деталі.

Інтерактивні анотації можуть включати текстові пояснення, стрілки, форми або навіть звукові коментарі. Це допомагає користувачам та експертам більш наочно пояснити або обговорити певні аспекти ремонту або обслуговування. Важливо відзначити, що анотації в реальному часі дозволяють користувачам отримувати актуальну інформацію та підказки під час виконання завдання.

3.3.2 Спільна робота та зворотний зв'язок

Доповнена реальність також забезпечує можливість спільної роботи та зворотного зв'язку між користувачами та експертами в реальному часі. Користувачі можуть обмінюватися своїм відеопотоком або зображеннями з експертом, який може надавати коментарі та рекомендації безпосередньо на екрані користувача.

Ця можливість спільної роботи дозволяє користувачам отримувати експертне керівництво та підтримку на етапі ремонту техніки. Експерт може робити анотації, пропонувати оптимальні рішення, вказувати на необхідні інструменти або матеріали. Все це відбувається в режимі реального часу, що значно покращує процес віддаленого ремонту та зменшує ймовірність помилок.

3.3.3 Запис та архівування

Доповнена реальність може надати можливість запису та архівування анотацій та коментарів в реальному часі. Це дозволяє зберігати важливі моменти та інструкції, які можуть бути корисними у майбутньому для навчання, аналізу або повторного перегляду.

Запис і архівування анотацій також допомагають створювати базу знань та досвіду в галузі віддаленого ремонту техніки. Ці дані можуть бути використані для навчання нових спеціалістів, оптимізації процесів ремонту або для розробки удосконалених методик.

Отже, анотації та коментарі в реальному часі в доповненій реальності забезпечують інтерактивні анотації, спільну роботу та зворотний зв'язок, а також можливість запису та архівування даних. Ці аспекти значно підвищують ефективність віддаленого ремонту техніки та забезпечують якісніше навчання та підтримку користувачів.

#### 3.4 Доступ до додаткових ресурсів та документації

AR-додаток може забезпечувати доступ до додаткових ресурсів та документації в реальному часі. Це може включати технічні схеми, інструкції з ремонту, відеоуроки та інші корисні матеріали. Користувач може отримувати доступ до цієї інформації прямо з додатка, не перериваючи процес ремонту. Це допомагає підвищити ефективність та точність роботи, а також забезпечити вищий рівень підтримки та обслуговування.

Таким чином, використання доповненої реальності в розробці мультимедійного додатка для віддаленого ремонту техніки надає безліч можливостей, таких як віддалене навчання та підтримка, візуалізація складних процесів та компонентів, анотації та коментарі в реальному часі, а також доступ до додаткових ресурсів та документації. Ці можливості значно покращують ефективність, точність та доступність процесу ремонту, сприяючи підвищенню якості та задоволеності користувачів.

### 3.4.1 Віртуальна бібліотека та база знань

Однією з важливих можливостей, які надає доповнена реальність в контексті розробки мультимедійного додатка для віддаленого ремонту техніки, є доступ до віртуальної бібліотеки та бази знань. Користувачі можуть отримати доступ до обширної колекції посібників, інструкцій, схем, відеоуроків та інших матеріалів, пов'язаних з ремонтом техніки.

Віртуальна бібліотека дозволяє користувачам отримувати детальну інформацію про різні моделі та типи техніки, особливості їх ремонту, рекомендовані інструменти та запасні частини. База знань надає додаткові ресурси для навчання та підтримки користувачів під час віддаленого ремонту.

### 3.4.2 Інтеграція з онлайн-ресурсами та спільнотами

Доповнена реальність може забезпечити інтеграцію з онлайн-ресурсами та спільнотами, пов'язаними з ремонтом техніки. Користувачі можуть отримати доступ до форумів, чатів або спеціалізованих платформ, де вони можуть спілкуватися з іншими фахівцями, задавати питання, ділитися досвідом та знаходити відповіді на свої запитання.

Ця інтеграція з онлайн-ресурсами та спільнотами дозволяє користувачам розширити свої знання, отримати експертну підтримку, обговорити проблеми та знайти рішення, які можуть бути корисними під час віддаленого ремонту техніки.

### 3.4.3 Персоналізовані рекомендації та підказки

Доповнена реальність може надавати персоналізовані рекомендації та підказки на основі даних про конкретну задачу або пристрій. Користувачі можуть отримувати рекомендації щодо вибору оптимальних інструментів, послідовності дій, перевірки правильності виконання певних кроків та інших аспектів.

Персоналізовані рекомендації та підказки значно покращують процес віддаленого ремонту, допомагаючи користувачам виконувати завдання більш ефективно та без помилок.

Отже, доступ до додаткових ресурсів та документації в доповненій реальності надає віртуальну бібліотеку та базу знань, інтеграцію з онлайн-ресурсами та спільнотами, а також персоналізовані рекомендації та підказки. Ці можливості

забезпечують користувачам більший доступ до інформації, підтримки та досвіду, що призводить до більш успішного віддаленого ремонту техніки.

## Розділ 4: Розробка додатку-AR та його тестування

## 4.1 Програмне забезпечення

Unity - це популярне багато платформне ігрове середовище та рушій, який широко використовується для створення різних інтерактивних додатків, включаючи ігри, віртуальну реальність (VR), доповнену реальність (AR) та симулятори. Він надає розробникам потужний інструментарій для створення високоякісних та візуально привабливих проектів.

ARKit - це фреймворк розробки доповненої реальності, розроблений компанією Apple для платформи iOS. Він надає розробникам інструменти та можливості для створення додатків з використанням елементів доповненої реальності на пристроях iPhone та iPad.

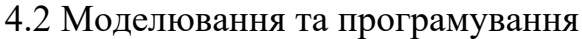

| Package Manager<br>+ + Packages: Unity Registry + Sort: Name + + |                       |  | $: \square x$<br>☆ ◎                                                                                                    |
|------------------------------------------------------------------|-----------------------|--|----------------------------------------------------------------------------------------------------|
| Analytics Library                                                | 3.5.3                 |  |                                                                                                    |
|                                                                  |                       |  | <b>AR Foundation [Verified]</b>                                                                                                    |
| Android Logcat                                                   | 1.2.3                 |  | <b>Unity Technologies</b>                                                                                                    |
| Animation Rigging                                                | 1.0.3                 |  | Version 4.1.10 - May 02, 2022<br>View documentation > View changelog + View licenses<br>A collection of MonoBehaviours and C# utilities for working with AR<br>Subsystems.<br>More.<br>Registry Unity |
| AR Foundation                                                    | $4.1.10 \times$       |  |                                                                                                    |
| ARCore XR Plugin                                                 | $4.1.10 \sqrt{}$      |  |                                                                                                    |
| ARKit Face Tracking                                              | 4.1.10                |  |                                                                                                    |
| ARKit XR Plugin                                                  | 4.1.10                |  |                                                                                                    |
| Authentication                                                   | 2.0.0                 |  |                                                                                                    |
| $\triangleright$ Burst                                           | 1.4.11                |  |                                                                                                    |
| CCD Management                                                   | 2.1.0                 |  |                                                                                                    |
| Cinemachine                                                      | 2.6.15                |  |                                                                                                    |
| Cloud Code                                                       | 2.0.0                 |  |                                                                                                    |
| Cloud Save                                                       | 2.0.0                 |  |                                                                                                    |
| Code Coverage                                                    | 1.1.1                 |  |                                                                                                    |
| Core RP Library                                                  | $10.5.1$ $\checkmark$ |  |                                                                                                    |
| $E_{\text{conomy}}$                                              | 2.0.3                 |  |                                                                                                    |
| <b>Editor Coroutines</b>                                         | 1.0.0                 |  |                                                                                                    |
| FBX Exporter                                                     | 4.1.2                 |  |                                                                                                    |
| High Definition RP                                               | 10.5.1                |  |                                                                                                    |
| In App Purchasing                                                | 3.2.3                 |  |                                                                                                    |
| Last update Jun 10, 17:02                                        | $C -$                 |  | Remove                                                                                                    |

Рисунок 1.3 – Імпорт AR Foundation та ARKit

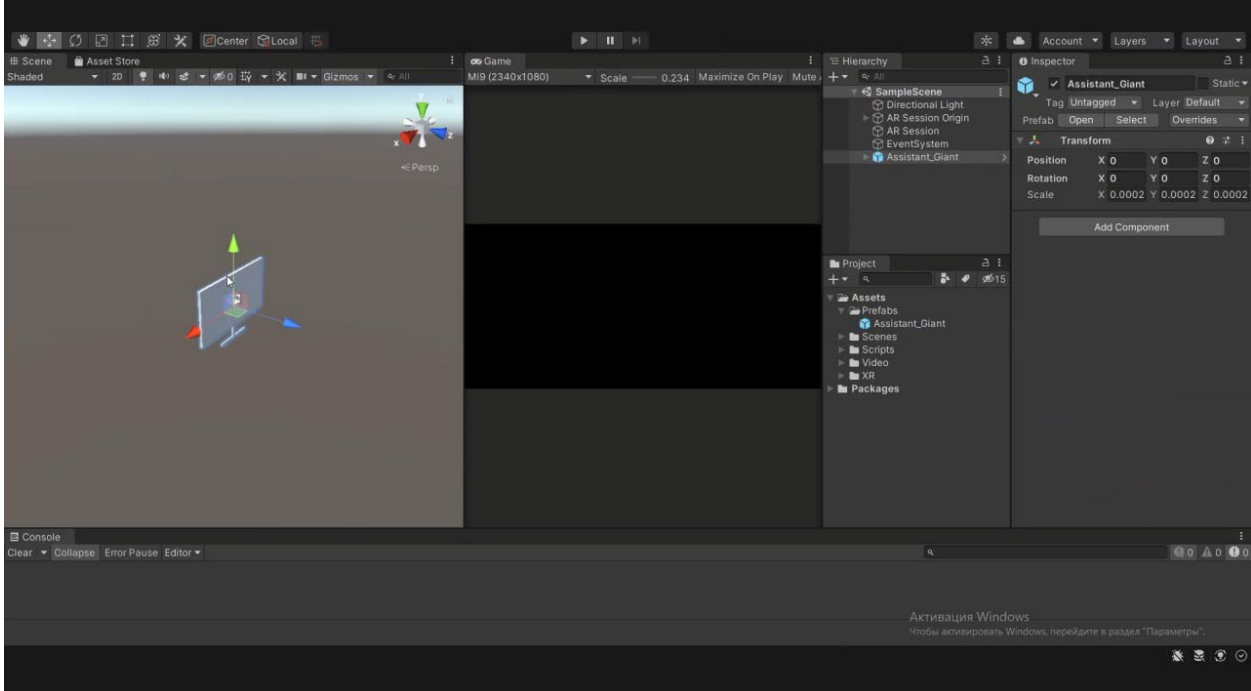

Рисунок 1.4 - Спроба створити контент для телевізорів

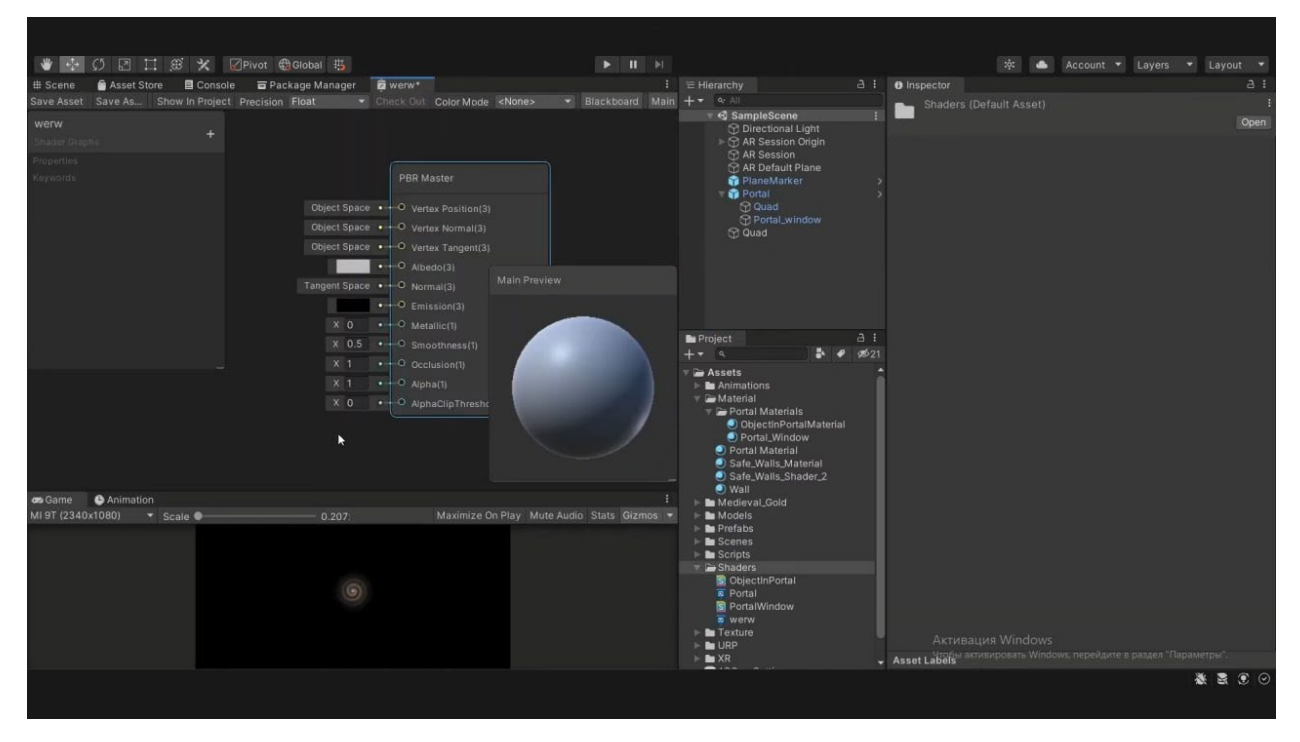

Рисунок 1.5 – Шейдери та текстури для об'єктів

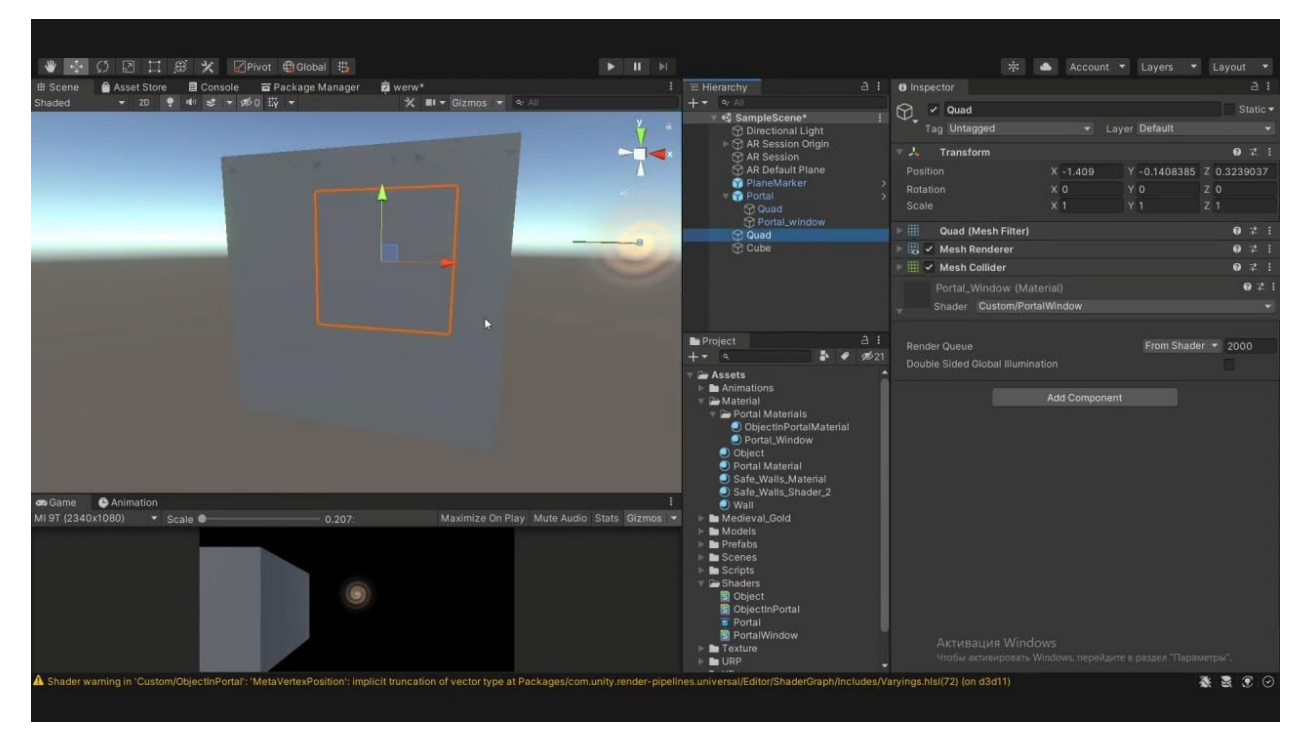

Рисунок 1.6 – Додавання об'єктів для розуміння AR

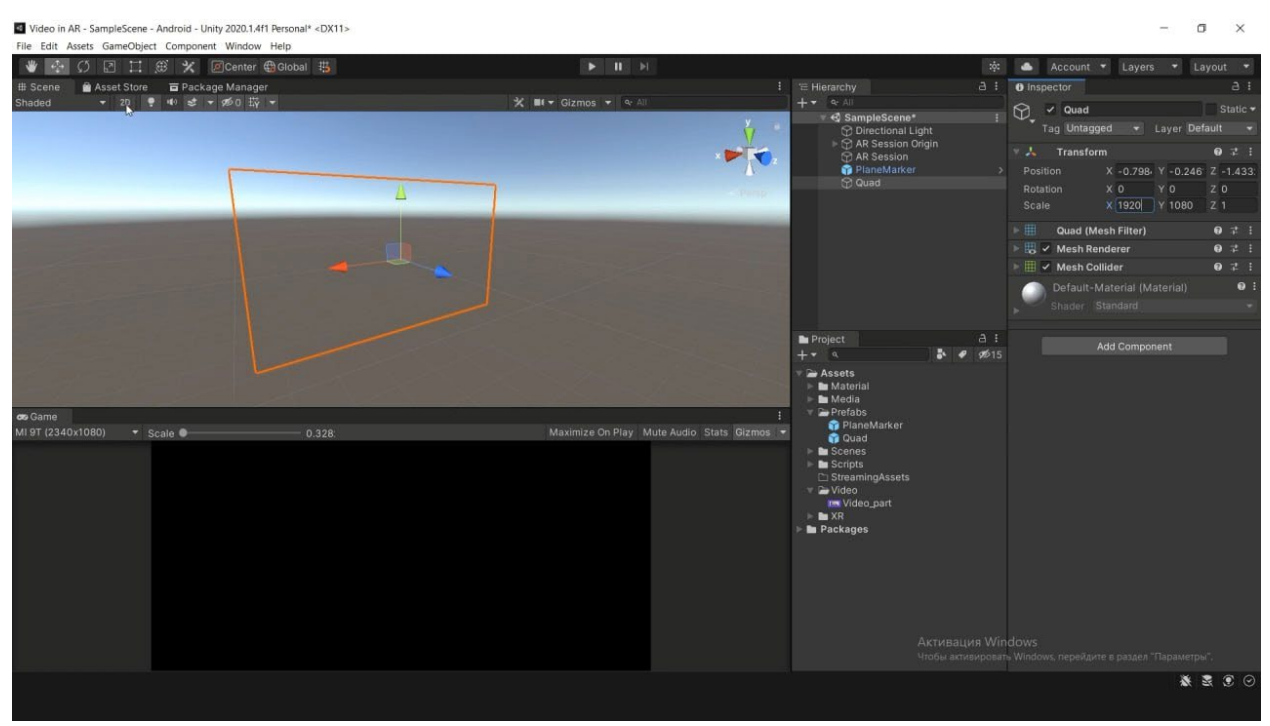

Рисунок 1.7 – Додавання розуміння додатком мій єкран

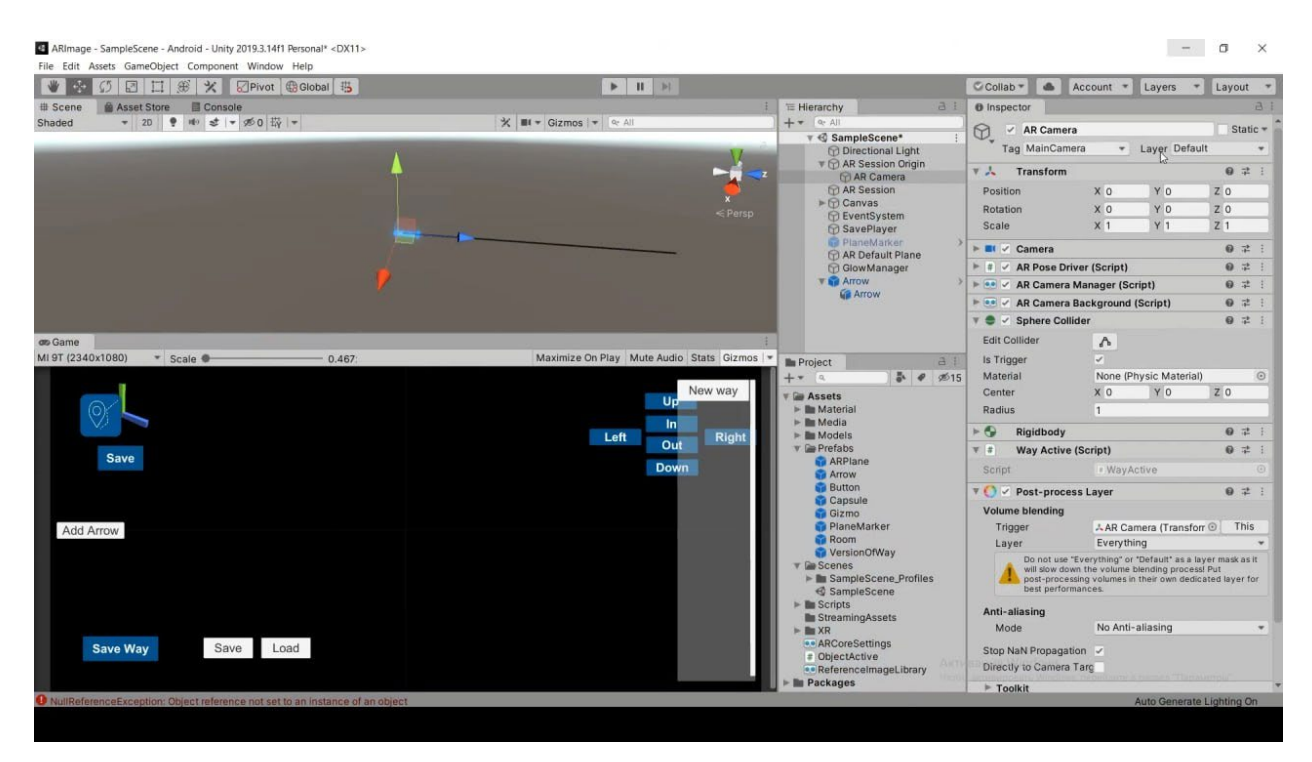

Рисунок 1.8 – Перша спроба створення інтерфейсу

4.3 Тестування

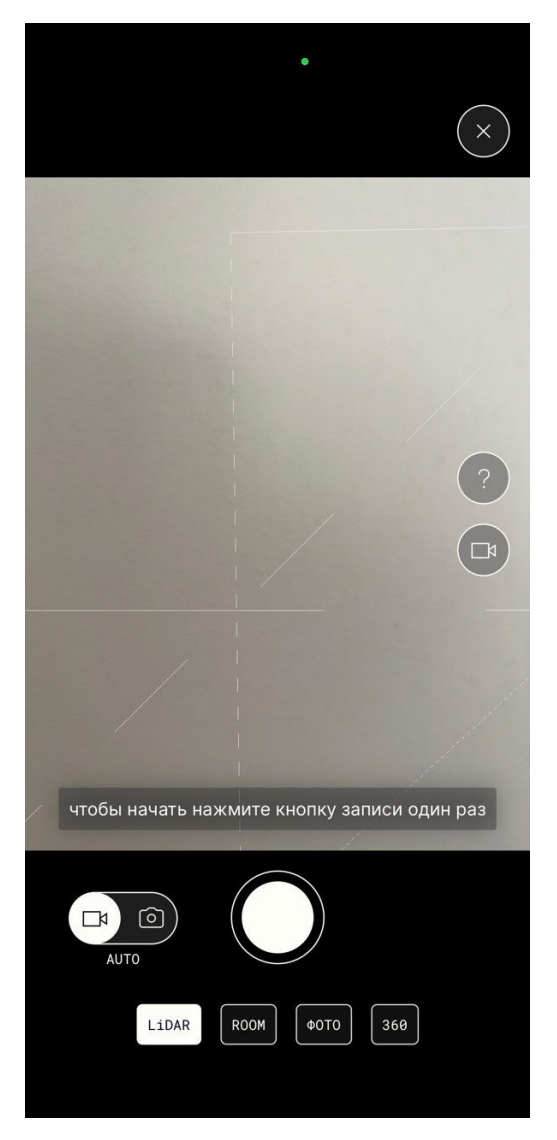

Скріншот 1

Для додатку дуже простий інтерфейс. Тому складнощів не має бути. Що можна бачити на Скріншоті 1.

У додатку є функція запису відео або фото, тобто можна сканувати не тільки роблячи відео але й ще за допомогою фото знімків.

Якщо користувач має Iphone, то він може збільшити точність завдяки сенсору LiDAR. І тому це є окрема кнопка.

ROOM відповідає за сканування кімнати, це потребує більше часу і ресурсів смартфону, в моєму випадку смартфон дуже сильно нагрівся коли я хотів відсканувати свою кімнату.

«360» відповідає за сканування навколо себе, тобто ви маєте уявити що ви у сфері.

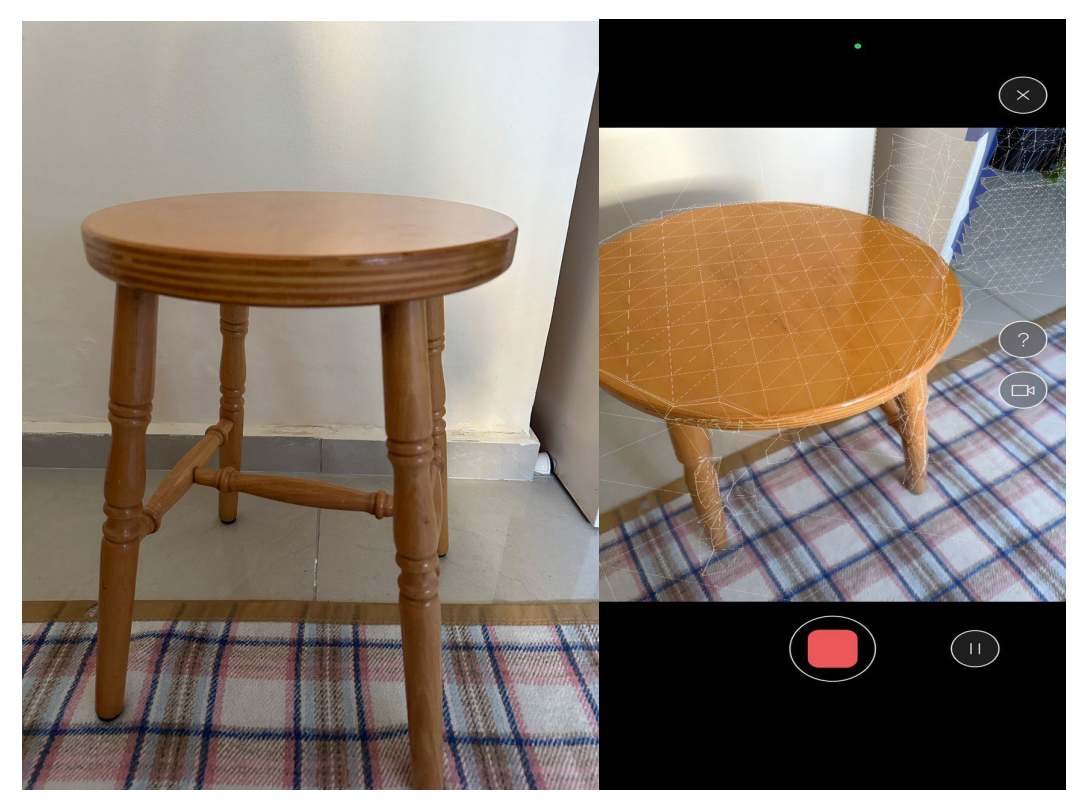

Скріншот 2,3

На скріншоті 2 ми бачимо звичайну табуретку. Але вже на 3 скріншоті можна побачити як за допомогою додатку моя камера сканує табуретку та накладує на неї спеціальні точки завдяки яким буде побудована 3D-модель табуретки та відремонтувати її.

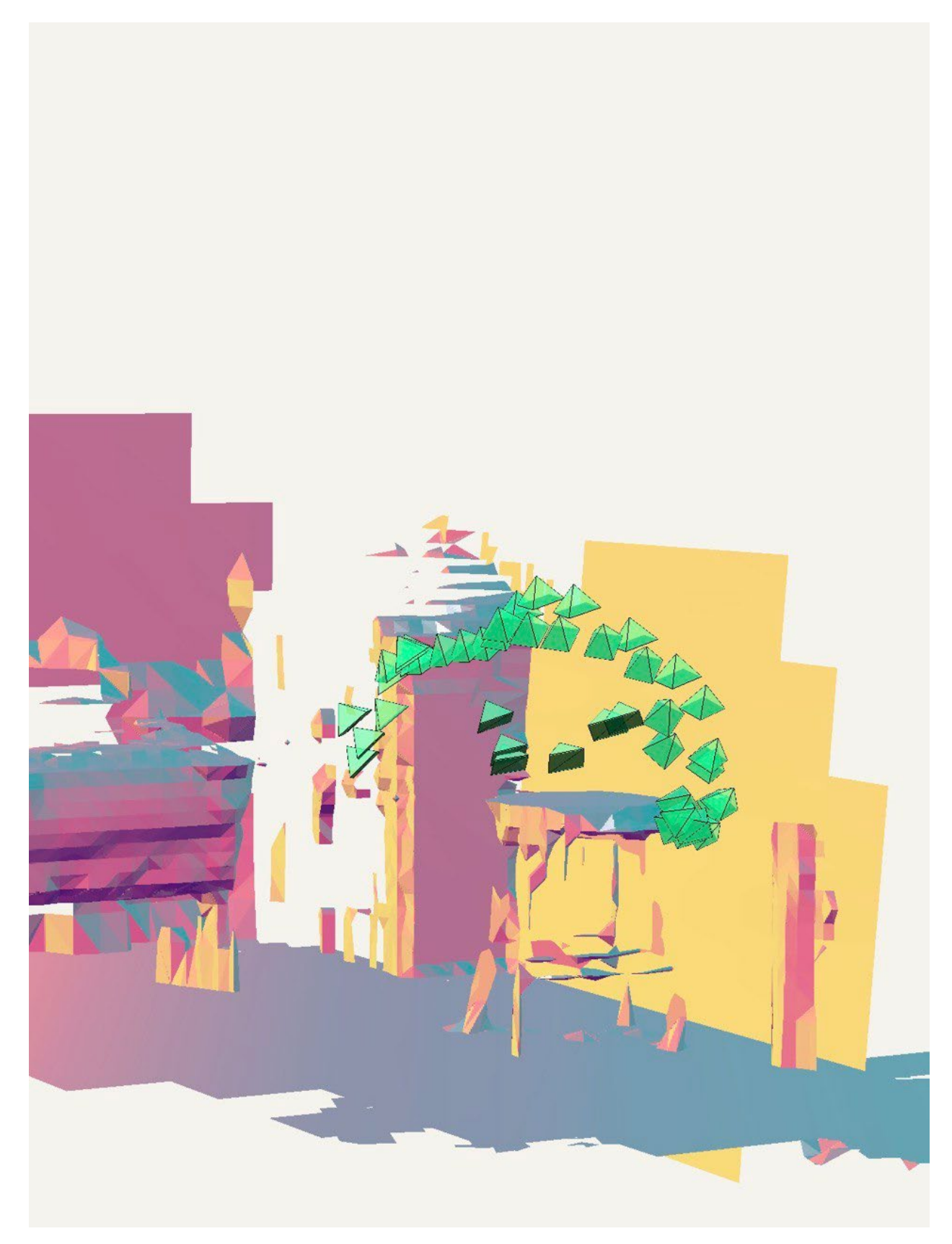

Скріншот 4

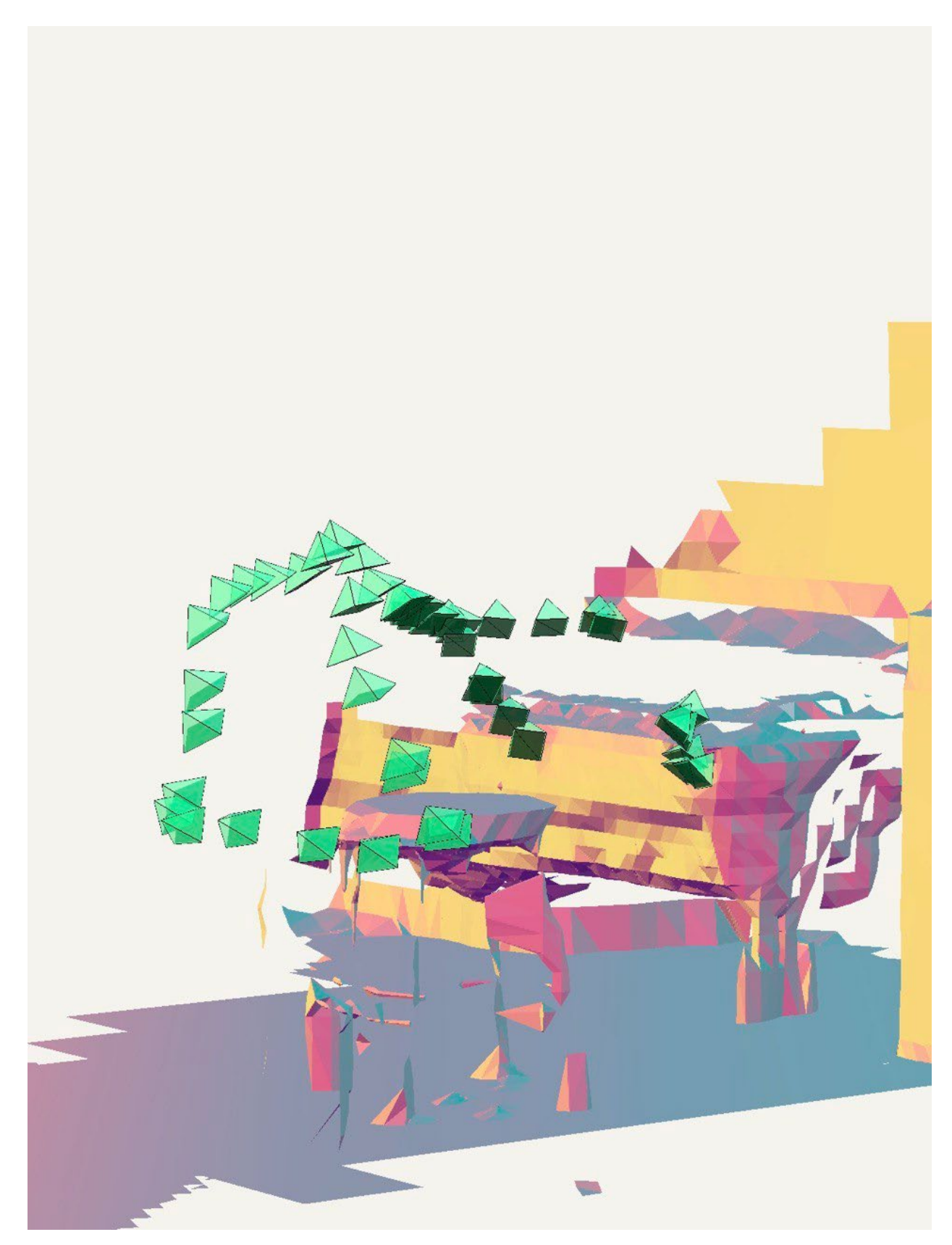

Скріншот 5

На скріншотах 4-5 ми бачимо як додаток відсканував табуретку. Зелені трикутники то камера. Ксан не дуже якісний бо телефон має замалий об'єм оперативної пам'яті. Але якщо ваш смартфон має велику кількість оперативної пам'яті, то і більше інформації буде відскановано.

# Висновки

У заключенні даної дипломної роботи можна підбити підсумки та охарактеризувати проделану роботу.

Під час розробки та дослідження мультимедійного додатка з елементами доповненої реальності для віддаленого ремонту техніки були досягнуті наступні результати.

Спочатку був проведений огляд літератури та вивчені основні принципи і технології, що лежать в основі доповненої реальності. Це дозволило повноцінно зрозуміти та застосувати сучасні методи та інструменти у розробці додатка.

Далі була проведена аналітична робота щодо вивчення існуючих рішень та аналізу потреб користувачів у контексті віддаленого ремонту техніки. Були визначені основні вимоги та функціональності, які повинні бути реалізовані в розроблюваному додатку

На основі отриманих знань та вимог був розроблений та реалізований прототип мультимедійного додатка з використанням Unity та ARKit. Були успішно реалізовані функції візуального розпізнавання та відстеження, візуалізації та відображення віртуальних об'єктів, взаємодії та користувацького інтерфейсу, а також віддаленого навчання та підтримки.

Прототип додатка був підданий тестуванню та отримав позитивні результати, демонструючи свою ефективність та функціональність у контексті віддаленого ремонту техніки. Отримані результати дослідження підтверджують перспективність використання AR-технологій у даній області. У заключенні можна відзначити, що розробка мультимедійного додатка з елементами доповненої реальності для віддаленого ремонту техніки є

актуальною та перспективною областю дослідження. Отримані результати можуть бути використані у подальших розробках та поліпшеннях у цій області.

У цілому, дана дипломна робота внесла вклад у розвиток та застосування AR-технологій у сфері віддаленого ремонту техніки та є корисним та цінним внеском у галузь інформаційних технологій.

# 1. Список літератури

- 2. ARKit:<https://apple.fandom.com/wiki/ARKit>
- 3. Офіційний сайт Unity<https://unity.com/>
- 4. Офіційний сайт розробників Apple https://developer.apple.com/augmented-reality/
- 5. Офіційний сайт розробників Google <https://developers.google.com/ar>
- 6. Офіційний сайт AR SDK EasyAR <https://www.easyar.com/>
- 7. Офіційний сайт AR SDK Wikitude <https://www.wikitude.com/>
- 8. User Interface Design Basics [https://www.usability.gov/what](https://www.usability.gov/what-and-why/user-interface-design.html)-and-why/userinterface-[design.html](https://www.usability.gov/what-and-why/user-interface-design.html)
- 9. User Interface Design Fundamentals [https://blog.teamtreehouse.com/10](https://blog.teamtreehouse.com/10-user-interface-design-fundamentals) user-interface-design-[fundamentals](https://blog.teamtreehouse.com/10-user-interface-design-fundamentals)
- 10.ARCore:<https://en.wikipedia.org/wiki/ARCore>
- 11. What are the different types of AR?: https://softtek.eu/en/tech-magazine
- 12. Як працює «доповнена реальність» [https://brainberry.ua/uk/newsroom/blog/how](https://brainberry.ua/uk/newsroom/blog/how-ar-works)-ar-works.
- 13. Rosenberg L. The Use of Virtual Fixtures as Perceptual Overlays to Enhance Operator Performance in Remote Environments. <https://apps.dtic.mil/docs/citations/ADA292450>
- 14.Що таке доповнена реальність? http://teach-[hub.com/scho](http://teach-hub.com/scho-take-dopovnena-realnist/)-take[dopovnena](http://teach-hub.com/scho-take-dopovnena-realnist/)-realnist/
- 15. Augmented reality [https://en.wikipedia.org/wiki/Augmented\\_reality](https://en.wikipedia.org/wiki/Augmented_reality)

# Додаток

```
PlaneSetter
public class PlaneSetter : MonoBehaviour
{
[SerializeField] private GameObject spawnPrefab;
[SerializeField] private GameObject quad;
private ARRaycastManager arRaycast;
private Pose placementPose;
private bool placementPoseIsValid;
private void Start()
{
arRaycast = FindObjectOfType < ARRaycastManager>();}
public void PlaceObj()
{
Instantiate(spawnPrefab, placementPose.position, 
placementPose.rotation);
Destroy(quad.gameObject);
Destroy(this);
}
private void Update()
{
var center = Camera.main.ViewportToScreenPoint(new Vector3(.5f, 
.5f));
var hits = new List<ARRaycastHit>();
arRaycast.Raycast(center, hits, TrackableType.Planes);
placementPoselsValid = hits.Count > 0;if (placementPoseIsValid)
{
placementPose = hits[0].pose;}
```

```
if (placementPoseIsValid)
{
quad.SetActive(true);
quad.transform.position = (placementPose.position);
}
else
{
quad.SetActive(false);
```
### **Detail**

public class Detail : MonoBehaviour

#### {

[SerializeField] private string description; [SerializeField] private string name; [SerializeField] private Vector3 offset = Vector3.up; private Vector3 \_setupPosition;

```
public string Description => _description;
public string Name \Rightarrow name;
private void Awake()
{
setupPosition = transform.position;
transform. position += offset;}
public void Setup(bool isFirst = false)
{
transform.DOMove( setupPosition, 1).SetEase(Ease.InOutSine);
}
public void Desetup()
{
transform.DOMove( setupPosition + offset * .1f,
1).SetEase(Ease.InOutSine);
}
}
```

```
base.Awake();
if(loadingScreenCanvas != null)
loadingScreenCanvas.enabled = false;
if(disableCanvasGo && loadingScreenCanvas != null)
loadingScreenCanvas.gameObject.SetActive(true);
if (levelLoadCamera != null)
levelLoadCamera.gameObject.SetActive(false);
isStarted = false;
isEnded = true;LoadStartedEvent += EnableLoadingScreen;
}
protected void Start()
 {
LoadCompleteEvent += DisableLoadingScreen;
}
public IEnumerator LoadSceneAsync(int sceneBuildIndex, float timeToWait = 0)
{
yield return LoadSceneRoutine(sceneBuildIndex, timeToWait);
}
/// <summary>
/// Load scene by scene index after timeToWait seconds
/// </summary>
/// <param name="sceneBuildIndex"></param>
/// <param name="timeToWait"></param>
public void LoadScene(int sceneBuildIndex, float timeToWait, int unloadSceneIndex = -
1)
 {
StartCoroutine(LoadSceneRoutine(sceneBuildIndex, timeToWait, unloadSceneIndex));
 }
```
/// <summary>

/// Loading Scene by scene index

/// </summary>

/// <param name="sceneBuildIndex">loading scene index</param>

```
/// <param name="withPreload">if true, Loading PreloadScene, then loading scene by 
sceneBuildIndex </param>
```
/// <param name="gameObjectName">GameObject's name, on Position which Player will be set

</param>

public void LoadScene(int sceneBuildIndex)

{

StartCoroutine(LoadSceneRoutine(sceneBuildIndex));

}

private IEnumerator UnloadSceneAsyncRoutine(int sceneBuildIndex)

{

```
AsyncOperation async =
```
UnityEngine.SceneManagement.SceneManager.UnloadSceneAsync(sceneBuildIndex);

```
if (async != null)
```

```
{
while (!async.isDone)
```
{

```
yield return null;
```

```
}
```

```
}
}
```
private IEnumerator LoadSceneRoutine(int sceneBuildIndex, float timeToWait = 0, int unloadSceneIndex  $= -1$ )

```
{
if (timeToWait > 0)
yield return new WaitForSeconds(timeToWait);
//set variable to Load
IsLoading = true;
//wait for event to complete
if(!isStarted)
yield return OnLoadStartedEvent();
//if unload firs
if(unloadSceneIndex > 0)
```

```
{
```

```
yield return UnloadSceneAsyncRoutine(unloadSceneIndex);
}
//Loading scene
AsyncOperation async = 
UnityEngine.SceneManagement.SceneManager.LoadSceneAsync(sceneBuildIndex);
while (!async.isDone)
{
float progress = async.progress / .9f;
if (loadingFillImage != null)
loadingFillImage.fillAmount = progress;
yield return null;
}
//Wait for end of frame
yield return null;
//Temp wait
yield return new WaitForSeconds(1);
//Wait for event to complete
if(!isEnded)
yield return OnLoadCompleteEvent();
IsLoading = false;
}
/// <summary>
/// Enable all GO for Loading Screen
/// </summary>
private IEnumerator EnableLoadingScreen()
{
//
isStarted = true;isEnded = false;//
if (loadingScreenCanvas != null)
loadingScreenCanvas.enabled = true;
if (disableCanvasGo && loadingScreenCanvas != null)
loadingScreenCanvas.gameObject.SetActive(true);
if (loadingFillImage != null)
```

```
loadingFillImageIf. fillAmount = 0;if(Camera.main == null)
{
levelLoadCamera.gameObject.SetActive(true);
}
Debug.Log("Enable Load screen,,,,,,,,,,,,,,,,,,,,,,,,,,,,,,,,,,,,,,,,,,,,,,,");
yield return null;
}
/// <summary>
/// Disabling all GO for LS
/// </summary>
private IEnumerator DisableLoadingScreen()
{
//
isStarted = false;
isEnded = true;//
if (loadingScreenCanvas != null)
loadingScreenCanvas.enabled = false;
if (disableCanvasGo && loadingScreenCanvas != null)
loadingScreenCanvas.gameObject.SetActive(false);
if (levelLoadCamera.gameObject.activeSelf)
{
levelLoadCamera.gameObject.SetActive(false);
}
Debug.Log("Canvas disabled");
yield return null;
}
}
}
```
#### **UIController**

```
public class UIController : MonoBehaviour
{
[SerializeField] private Button spawnButton;
```
[SerializeField] private Button craftButton; [SerializeField] private Button uncraftButton; [SerializeField] private RectTransform selectWindow; [SerializeField] private Button plataSelectButton; [SerializeField] private RectTransform description; [SerializeField] private TextMeshProUGUI descriptionText; [SerializeField] private TextMeshProUGUI nameText; public static UIController Instance;

```
private void Awake()
{
if (Instance == null)
Instance = this;
}
private void Start()
{
spawnButton.onClick.AddListener(SpawnPlate);
craftButton.onClick.AddListener(Craft);
uncraftButton.onClick.AddListener(Uncraft);
plataSelectButton.onClick.AddListener(SelectPlata);
spawnButton.transform.localScale = Vector3.zero;
}
private void SelectPlata()
{
spawnButton.transform.DOScale(1, .5f).SetEase(Ease.OutBack);
selectWindow.transform.DOMove(selectWindow.transform.position + 
Vector3.up * Screen.height, .5f).SetEase(Ease.InSine);
}
private void Craft()
{
FindObjectOfType<Plata>().Crafting();
}
private void Uncraft()
{
```

```
FindObjectOfType<Plata>().Uncrafting();
}
private void SpawnPlate()
{
FindObjectOfType<PlaneSetter>().PlaceObj(); 
spawnButton.transform.DOScale(0, .3f).SetEase(Ease.InSine);
craftButton.transform.DOScale(1, .5f).SetEase(Ease.OutBack);
uncraftButton.transform.DOScale(1, .5f).SetEase(Ease.OutBack);
}
public async void ShowTestDescription(string descr, string name)
{
descriptionText.SetText(descr);
nameText.SetText(name);
description.DOScale(1, .5f).SetEase(Ease.OutBack);
await Task.Delay(5000);
description.DOScale(0, .5f).SetEase(Ease.InBack);
}
LevelLoadManager.cs
using System;
using System.Collections;
using System.Collections.Generic;
using System.Linq;
using UnityEngine;
using UnityEngine.SceneManagement;
using UnityEngine.UI;
namespace Managers
{
public class LevelLoadManager : Additional.Singleton<LevelLoadManager>
{
#region Events
public delegate IEnumerator LoadEventHandler();
/// <summary>
/// Add new delegate in Awake if u want call it before close loading canvas
/// </summary>
```

```
public event LoadEventHandler LoadCompleteEvent;
public event LoadEventHandler LoadStartedEvent;
public IEnumerator OnLoadCompleteEvent()
{
if (LoadCompleteEvent != null)
{
//for (int i = LoadCompleteEvent.GetInvocationList().Length - 1; i \ge 0; i--)
\frac{1}{3}// LoadEventHandler handler = LoadCompleteEvent.GetInvocationList()[i] as 
LoadEventHandler;
// yield return handler.Invoke();
//}
//For 1 to N, for first added to last added 
foreach (LoadEventHandler handler in LoadCompleteEvent.GetInvocationList())
{
yield return handler.Invoke();
}
} 
}
public IEnumerator OnLoadStartedEvent()
{
if (LoadStartedEvent != null)
{
foreach (LoadEventHandler handler in LoadStartedEvent.GetInvocationList())
{
yield return handler.Invoke();
}
}
}
#endregion
[SerializeField] private Canvas loadingScreenCanvas;
[SerializeField] private Image loadingFillImage;
[SerializeField] private Camera levelLoadCamera;
private bool disableCanvasGo = true;
private bool isStarted = false;
```

```
private bool isEnded = true;
       public bool IsLoading \{ get; set; \} = false;
       protected override void Awake()
        {
Debug.Log("Canvas disabled");
yield return null;
}
}
}
ApplicationManager.cs
using AR_Camera_Scene.Model_Viewer;
using System.Collections;
using System.Collections.Generic;
using UnityEngine;
namespace Managers
{
public class ApplicationManager : Additional.Singleton<ApplicationManager>
{
//Temp Variables for add components to another scene
//Game Object that will be added to AR Scene (Image Tracker Behaviour)
private GameObject tempGo = null;
//List of models list that will be initialized in AR Scene.ModelViewer
private List<ModelsList> tempLists = null;
private void Start()
{
LoadMainScene();
}
/// <summary>
/// Loading Main Scene
/// </summary>
public void LoadMainScene()
{
//Loading Main Menu Scene. (Index in .LoadScene() - Index of scene in Build Settings
```

```
(Ctrl + Shift + B)LevelLoadManager.Instance.LoadScene(1);
}
/// <summary>
/// Loading AR Scene
/// </summary>
/// <param name="imageTrackable"></param>
/// <param name="modelsLists"></param>
public void LoadARScene(GameObject imageTrackable, List<ModelsList> modelsLists)
{
//Set temp go for image Trackable. Or Copy it from Object to Object Variable.
tempGo = imageTrackable;
//Set temp lists
tempLists = modelsLists;
//Add to Load Complete Event function that add Temp Game Object to scene and init 
Model Viewer with list of models
LevelLoadManager.Instance.LoadCompleteEvent += AddGameObjectToScene;
//Loading AR Scene
LevelLoadManager.Instance.LoadScene(2);
}
private IEnumerator AddGameObjectToScene()
{
//Instantiate Game Object = From Variable to Real Game Object in Scene
GameObject gameObject = Instantiate(tempGo);
//Set Parent for Game Object that contains models
ModelViewer.Instance.CurrentModelTransform.SetParent(gameObject.transform);
//Init Image Tracker after add Image Tracker Behaviour to scene
AR_Camera_Scene.ImageTrackerSample.Instance.InitializeTrackableMap();
//Init Model Viewer
ModelViewer.Instance.ModelsLists = tempLists;
ModelViewer.Instance.InitializeViewer();
//Reset
tempGo = null;tempLists = null;LevelLoadManager.Instance.LoadCompleteEvent -= AddGameObjectToScene;
```

```
//
yield return null;
}
/// <summary>
/// Opens Url link
/// \le/summary>
/// <param name="url"></param>
public void OpenUri(string url)
{
Application.OpenURL(url);
}
}
}
```